Hurtig startguide Pikaopas **Hurtigstart** 

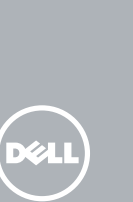

# OptiPlex 7440 All-in-One

## Quick Start Guide

### 1 Connect the power cable and other devices

Tilslut strømkablet og andre enheder Kytke virtajohto ja muut laitteet Koble strømkabelen og andre enheter Anslut strömkabeln och övriga enheter

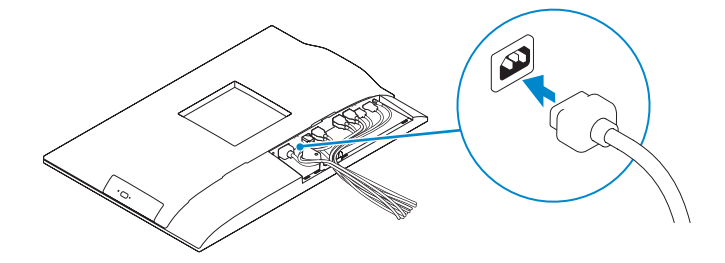

#### **MOTE: If you are connecting a wireless keyboard or mouse, see the**  $^-$  documentation that shipped with it.

- BEMÆRK: Hvis du tilslutter et trådløst tastatur eller en trådløs mus, se dokumentationen der fulgte med delene.
- HUOMAUTUS: Jos kytket langattoman näppäimistön tai hiiren, viittaa niiden mukana tulleisiin käyttöohjeisiin.
- **MERK:** Se dokumentasjonen som fulgte med hvis du er koblet til et trådløst tastatur eller mus.
- ANMÄRKNING: Läs den medföljande dokumentationen om du ansluter ett trådlöst tangentbord eller en trådlös mus.

### 3 Install the cable cover (Optional)

Monter kabeldækslet (Valgfrit tilbehør) | Asenna kaapelisuoja (valinnainen) Monter kabeldekselet (valgfritt) | Installera kabelhöljet (tillval)

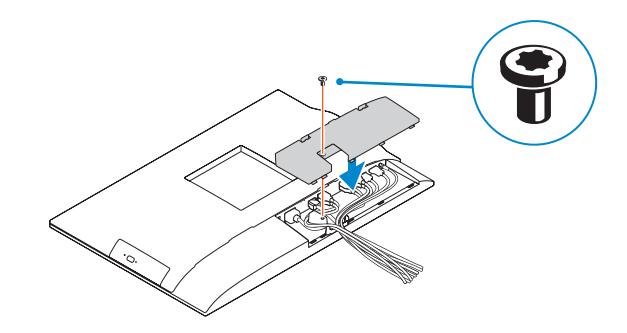

### 2 Remove the torx screw from the cable cover (Optional)

Fjern torx-skruen fra kabeldækslet (Valgfrit tilbehør) Irrota kaapelisuojasta torx-ruuvi (valinnainen) Fjern torx-skruen fra kabeldekselet (valgfritt) Ta bort torx-skruven från kabelhöljet (tillval)

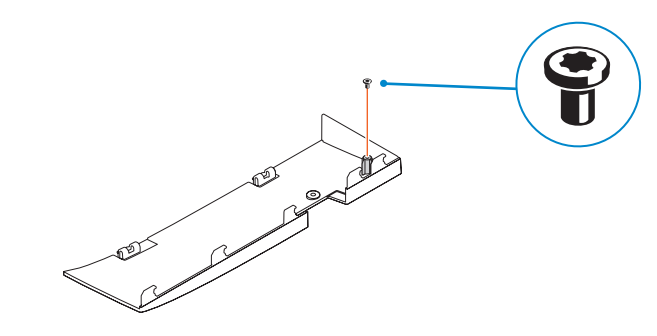

### 5 Press the power button

- **BEMÆRK:** Hvis du tilslutter til et sikret trådløst netværk, indtast adgangskoden til det trådløse netværk når du bliver bedt om det.
- HUOMAUTUS: Jos muodostat yhteyttä suojattuun langattomaan verkkoon, anna langattoman verkon salasana kun sitä pyydetään.
- **MERK:** Angi passordet for å få tilgang til det trådløse nettverket når du blir bedt om det for å få kobles til det sikrede trådløse nettverket.
- ANMÄRKNING: Ange lösenordet för åtkomst till det trådlösa nätverket när du blir ombedd om du ansluter till ett skyddat trådlöst nätverk.

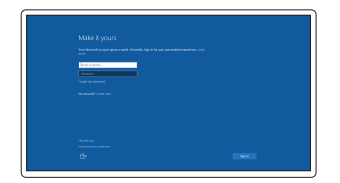

Tryk på tænd/sluk-knappen | Paina virtapainiketta Trykk på "på"-knappen | Tryck på strömbrytaren

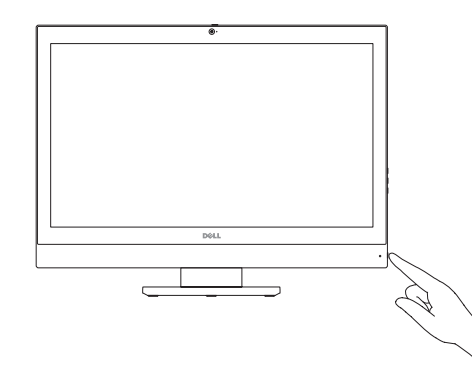

### 4 Install the stand

Monter foden | Asenna jalusta Monter stativet | Installera stativet

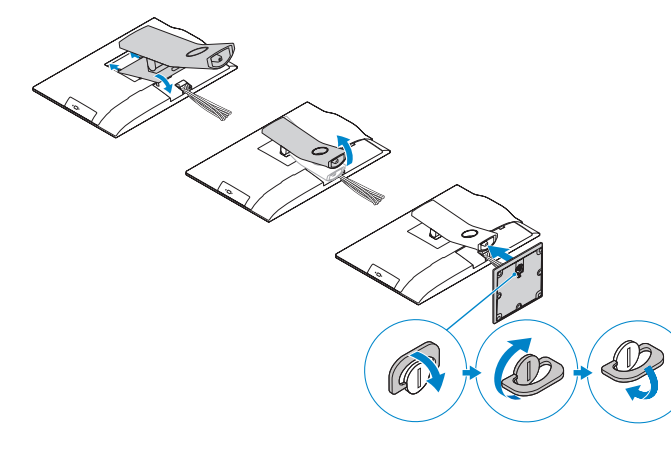

### 6 Finish Windows 10 setup

Afslut Windows 10-installation | Suorita Windows 10 -asennus loppuun Fullfør oppsett av Windows 10 | Slutför Windows 10-inställningen

> Enable Support and Protection Aktiver support og beskyttelse Ota tuki ja suojaus käyttöön Aktiver støtte og beskyttelse Aktivera support och skydd

Connect to your network Opret forbindelse til netværket Muodosta verkkoyhteys Koble deg til nettverket ditt Anslut till ditt nätverk

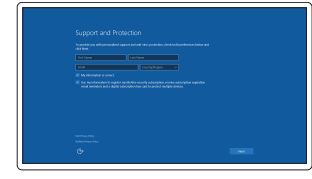

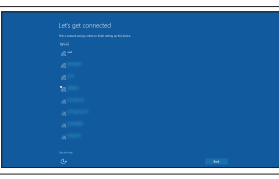

#### **NOTE:** If you are connecting to a secured wireless network, enter the password for the wireless network access when prompted.

#### Sign in to your Microsoft account or create a local account

Log på din Microsoft-konto eller opret en lokal konto Kirjaudu Microsoft-tilillesi tai luo paikallinen tili

Logg inn på Microsoft-kontoen din eller opprett en lokal konto Logga in till ditt Microsoft-konto eller skapa ett lokalt konto

#### Product support and manuals

Produktsupport og manualer Tuotetuki ja käyttöoppaat Produktstøtte og håndbøker Produktsupport och handböcker dell.com/support dell.com/support/manuals dell.com/support/linux

Contact Dell Kontakt Dell | Dellin yhteystiedot Kontakt Dell | Kontakta Dell

dell.com/contactdell

Regulatory and safety Lovgivningsmæssigt og sikkerhed Säädöstenmukaisuus ja turvallisuus Lovpålagte forhold og sikkerhet Reglering och säkerhet

dell.com/regulatory\_compliance

Regulatory model

Regulatorisk model | Säädösten mukainen malli Regulerende modell | Regleringsmodell

W11C

#### Regulatory type

Regulatorisk type | Säädösten mukainen tyyppi Regulerende type | Regleringstyp

W11C001

#### Computer model

Computermodel | Tietokoneen malli Datamaskinmodell | Datormodell

OptiPlex 7440 AIO

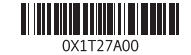

© 2015 Dell Inc. © 2015 Canonical Ltd © 2015 Microsoft Corporation.

- 1. Microphone
- 2. Camera
- 3. Camera privacy latch
- 4. Camera-status light
- 5. Microphone
- 6. Optical drive
- 7. On Screen Display (OSD) buttons
- 8. Hard-drive status light
- 9. Power-status light
- 10. Power button/Power light
- 11. Audio connector
- 12. DisplayPort connector
- 13. HDMI-out connector
- 14. USB 3.0 connectors
- 15. HDMI-in connector
- 1. Mikrofon 2. Kamera 3. Kameraets sikkerhedslås 4. Kamerastatusindikator 5. Mikrofon 6. Optisk drev 7. Knapper til skærmvisning (OSD) 8. Indikator for harddiskstatus 9. Indikator for strømstatus 10. Tænd/sluk-knap/strømindikator 11. lydstik
- 12. DisplayPort-stik
- 13. HDMI-out-stik
- 14. USB 3.0-stikHDMI-in-stik
- 15. USB 2.0-stik
- 16. Netværksstik 17. Strømkabelstik 18. Knap til strømdiagnostik 19. Strømdiagnostikindikator 20. Kabeldæksel 21. Sikkerhedskabelslot 22. Fod 23. Servicemærke 24. Headset-stik 25. USB 3.0-stik med PowerShare 26. USB 3.0-stik
- 27. Hukommelseskortlæser
- 16. USB 2.0 connectors 17. Network connector 18. Power-cable connector 19. Power-diagnostic button 20. Power-diagnostic light 21. Cable cover 22. Security cable slot 23. Stand 24. Service tag label 25. Headset connector 26. USB 3.0 connector with PowerShare 27. USB 3.0 connector
- 28. Memory card reader

### Features Funktioner | Ominaisuudet | Funksioner | Funktioner 1. 1. Microphone 1. Microphone 16. USB 2.0 connectors 1. Mikrofoni

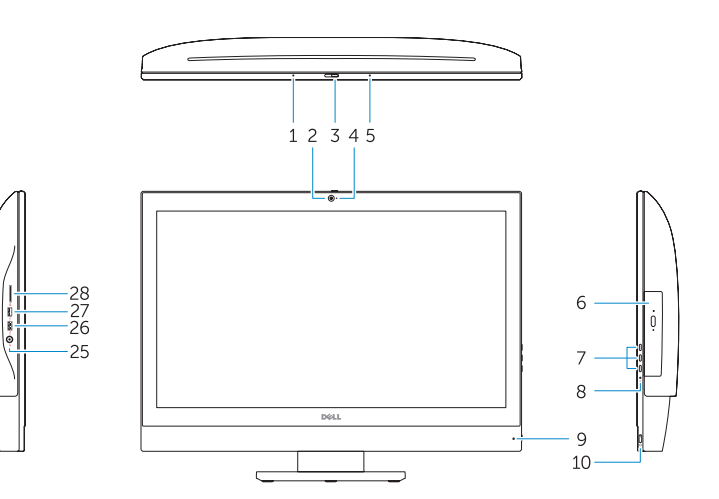

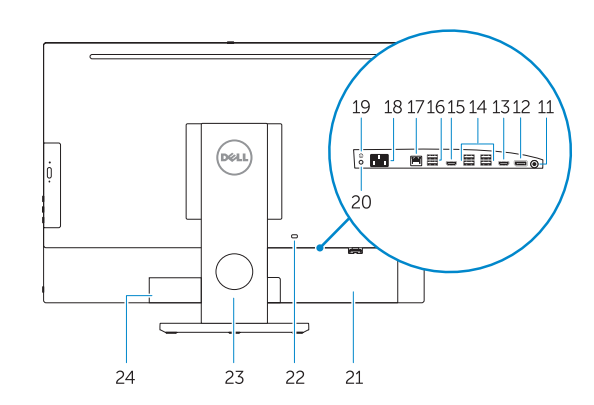

- 16. USB 2.0 -liittimet
- 17. Verkkoliitin
- 18. Virtajohdon liitäntä
- 19. Virran diagnoosipainike 20. Virran diagnoosivalo
- 21. Kaapelisuoja
- 22. Suojakaapelin paikka
- 23. Teline
- 24. Huoltomerkkitarra
- 25. Kuulokeliitäntä
- 26. USB 3.0 -liitäntä jossa PowerShare
- 27. USB 3.0 -liitäntä
- 28. Muistikortinlukija
- 1. Mikrofon
- 2. Kamera
- **3.** Sekretessomkopplare för kameran **18.** Knapp för strömdiagnostik
- 4. Kamerastatuslampa
- 5. Mikrofon
- 6. Optisk enhet
- 7. Knappar på bildskärmen (OSD)
- 8. Lampa för hårddiskstatus
- 9. Strömstatuslampa
- 10. Strömbrytare/strömindikator
- 11. Liudkontakt
- 12. DisplayPort-kontakt
- 13. HDMI-utgång
- 14. USB 3.0-kontakterHDMI-ingång
- 15. USB 2.0-kontakter

24. Servicemerke-etikett 25. Kontakt for hodetelefon

- 16. Nätverksanslutning
- 17. Strömkabelkontakt
- 
- 19. Diagnostiklampa för strömförsörjning
- 20. Kabelhölje
- 21. Plats för kabellås
- 22. Stativ
- 23. Etikett med servicenummer
- 24. Headsetkontakt
- 25. USB 3.0-kontakt med PowerShare
- 26. USB 3.0-kontakt
- 27. Minneskortläsare
- 2. Kamera
- 3. Kameran yksityisyyssalpa 4. Kameran tilan merkkivalo
- 5. Mikrofoni
- 6. Optinen asema
- 7. Näyttöpainikkeet (OSD)
- 8. Kiintolevyn toimintavalo
- 9. Virran merkkivalo
- 10. Virtapainike/virran merkkivalo
- 11. Ääniliittimet
- 12. DisplayPort-liitin
- 13. HDMI-out-liitäntä
- 14. USB 3.0 -liittimet
- 15. HDMI-in-liitäntä
- 1. Mikrofon
- 2. Kamera
- 3. Kameradeksel
- 4. Statuslys for kamera
- 5. Mikrofon
- 6. Optisk disk
- 7. knapper OSD-menyer (On Screen Display)
- 8. Statuslampe for harddisk
- 9. Statuslampe for strøm
- 10. Strømknapp/Strømlampe
- 11. Lydkontakt
- 12. DisplayPort-kontakt
- 13. HDMI-out kontakt
- 14. USB 3.0-kontakter

15. HDMI-in kontakt 16. USB 2.0-kontakter 17. Nettverkskontakt 18. Strømkontakt

21. Kabeldeksel

23. Stativ

22. Spor for sikkerhetskabel

27. USB 3.0-kontakt 28. Minnekortleser

- 
- 
- 
- 
- 
- 
- 
- 

19. Diagnoseknapp for strømforsyning 20. Diagnoselampe for strømforsyning

26. USB 3.0-kontakt med PowerShare

### Locate Dell apps

Find Dell-apps | Paikanna Dell-sovellukset Finn Dell-apper | Sök efter Dell-appar

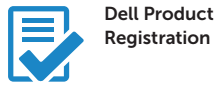

#### Register your computer

Registrer computeren Rekisteröi tietokone Registrer datamaskinen din Registrera din dator

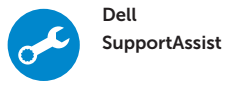

#### Check and update your computer

Tjek og opdater din computer Tarkista ja päivitä tietokoneesi Kontroller og oppdater datamaskinen Kontrollera och uppdatera din dator

#### Ubuntu

#### Follow the instructions on the screen to finish setup.

Følg instruktionerne på skærmen for at afslutte opsætning. Suorita asennus loppuun noudattamalla näytön ohjeita. Følg instruksene i skjermen for å gjøre ferdig oppsettet. Slutför inställningen genom att följa anvisningarna på skärmen.

#### NOTE: For more information, see *Owner's Manual* at dell.com/support.

- BEMÆRK: For yderligere information, se *Brugerhåndbog* på dell.com/support.
- HUOMAUTUS: Lisätietoja on *Käyttöoppaassa* osoitteessa dell.com/support.
- MERK: Se *Brukerhåndboken* på dell.com/support for å finne ytterligere informasjon.
- ANMÄRKNING: Mer information finns i *Ägarens handbok* på dell.com/support.